#### **HP websites use data collection tools, such as cookies,**

to personalise your experience, allow HP partners to show HP ads meeting your interests on other websites, and to collect anonymous statistical information to enhance site functionality and performance.

Click continue to consent to HP's use of cookies. To change your preferences or opt out, go to our Privacy [Statement](https://web.archive.org/web/20150224184020/http://www8.hp.com/uk/en/m/privacy/preferences.do).

**Continue**

The Wayback Machine - https://web.archive.org/web/20150224094331/http://support.hp.com/us-en/document/c00022505

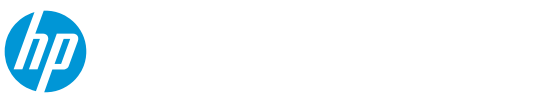

Search HP.com

# **HP Support**

[Support](https://web.archive.org/web/20150224094331/http://support.hp.com/us-en/contact-hp/) Home [Products](https://web.archive.org/web/20150224094331/http://support.hp.com/us-en/products/) [Software](https://web.archive.org/web/20150224094331/http://support.hp.com/us-en/drivers) & Drivers [Communities](javascript:void(0))  $\vee$  Contact Support

# **Motherboard Specifications, P4SD-LA (Stingray)**

Motherboard [specifications](https://web.archive.org/web/20150224094331/http://support.hp.com/us-en/document/c00022505#AbT0) table

[Motherboard](https://web.archive.org/web/20150224094331/http://support.hp.com/us-en/document/c00022505#AbT1) layout and photos

**E** Clearing the CMOS [settings](https://web.archive.org/web/20150224094331/http://support.hp.com/us-en/document/c00022505#AbT2)

# **Motherboard specifications table**

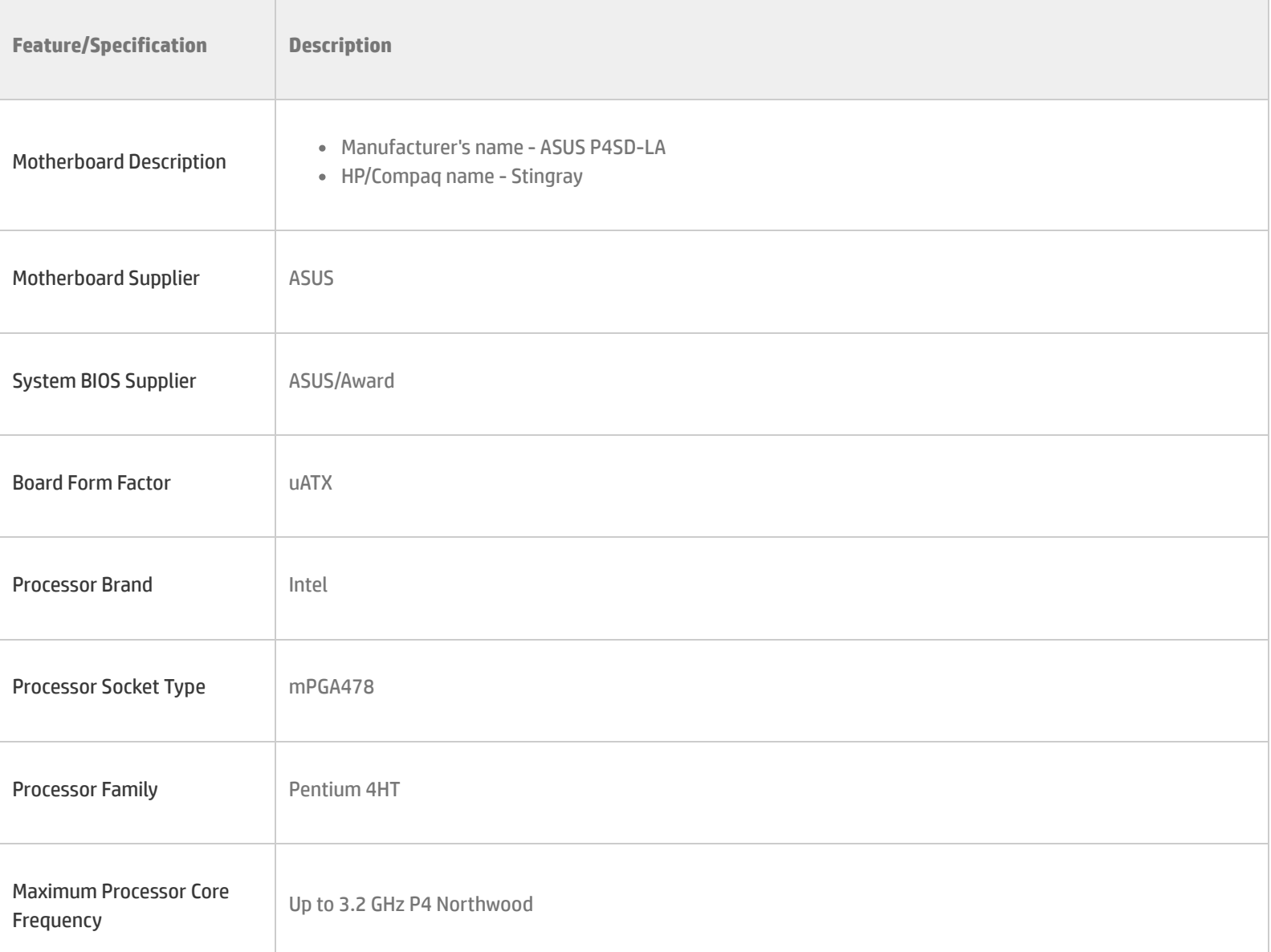

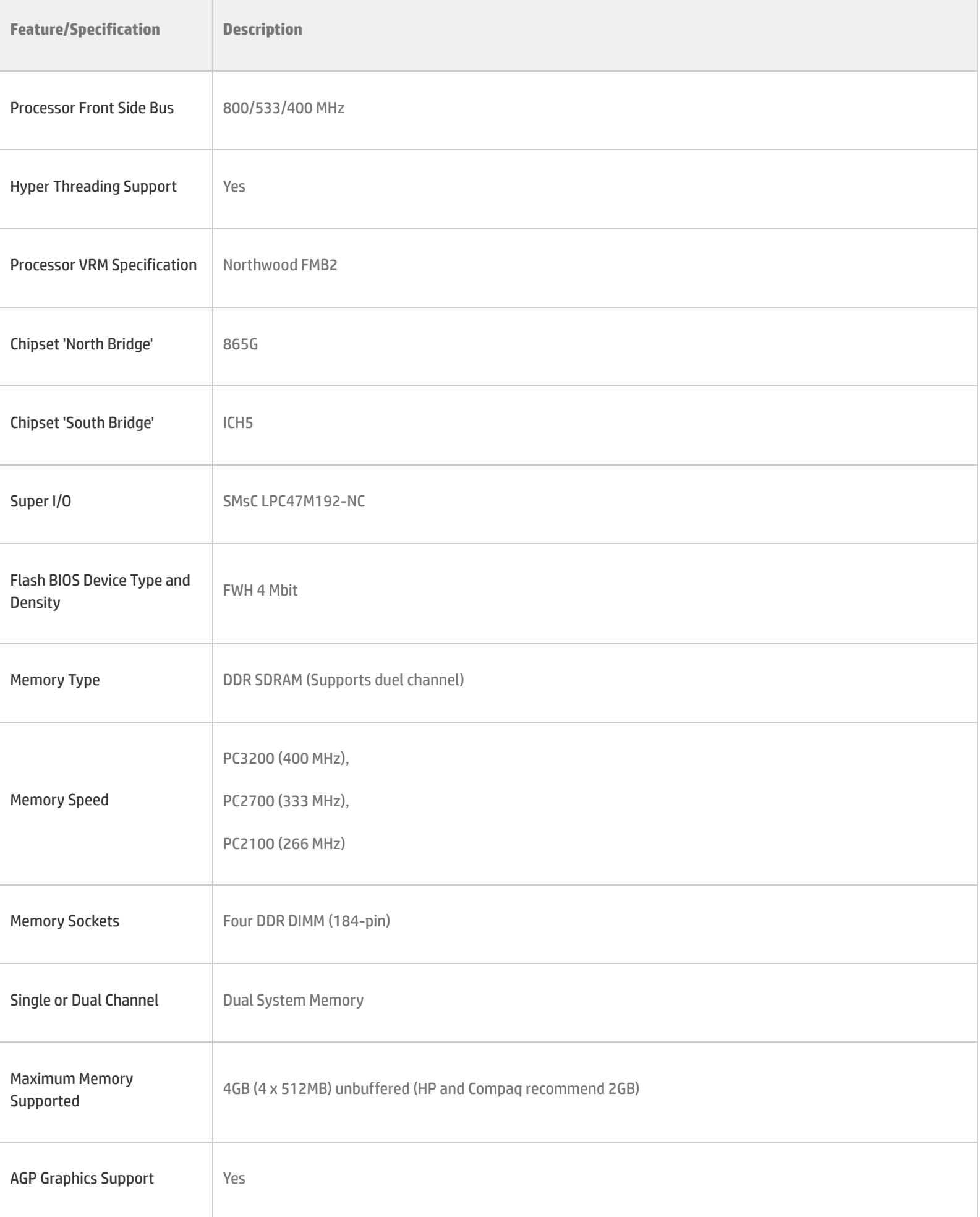

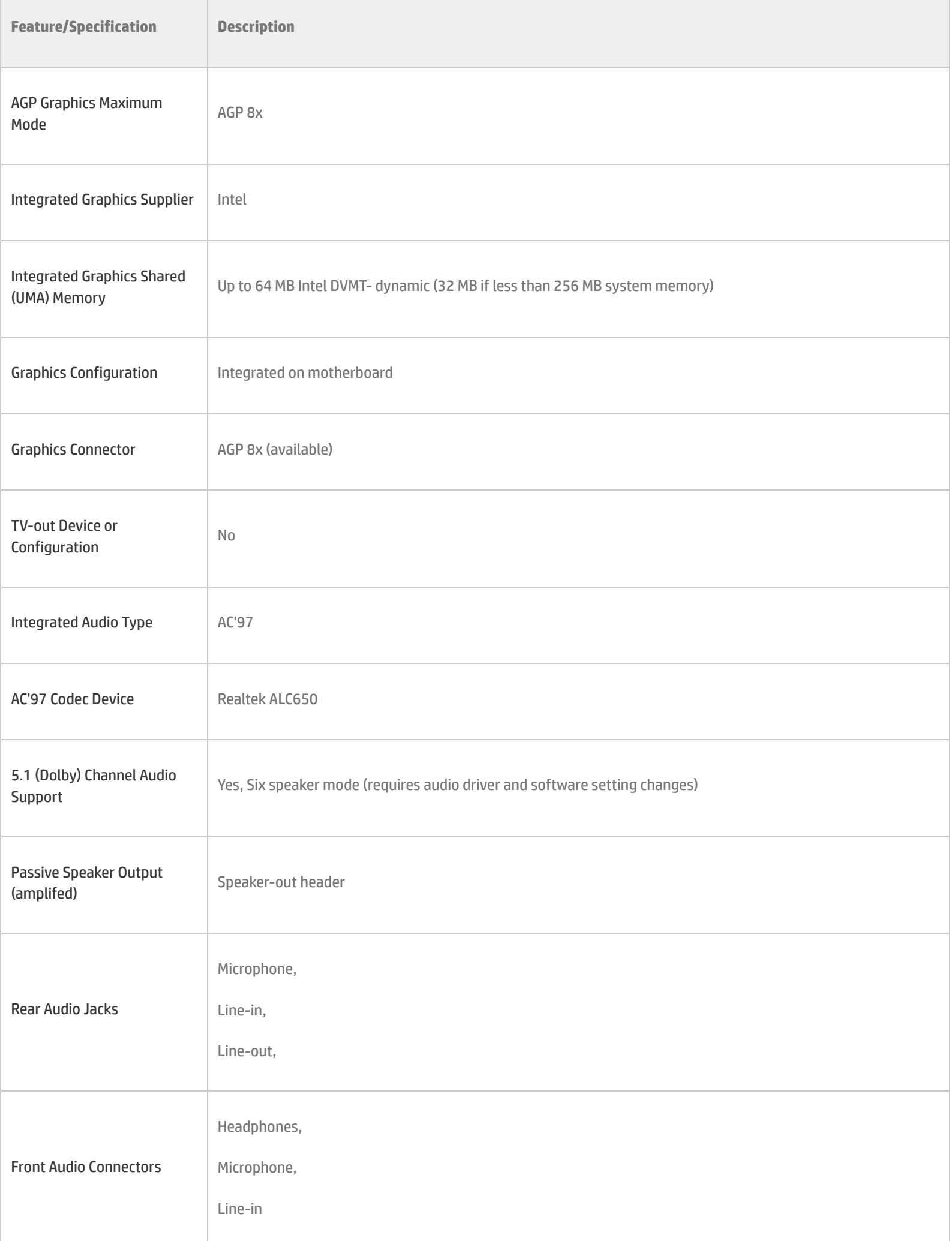

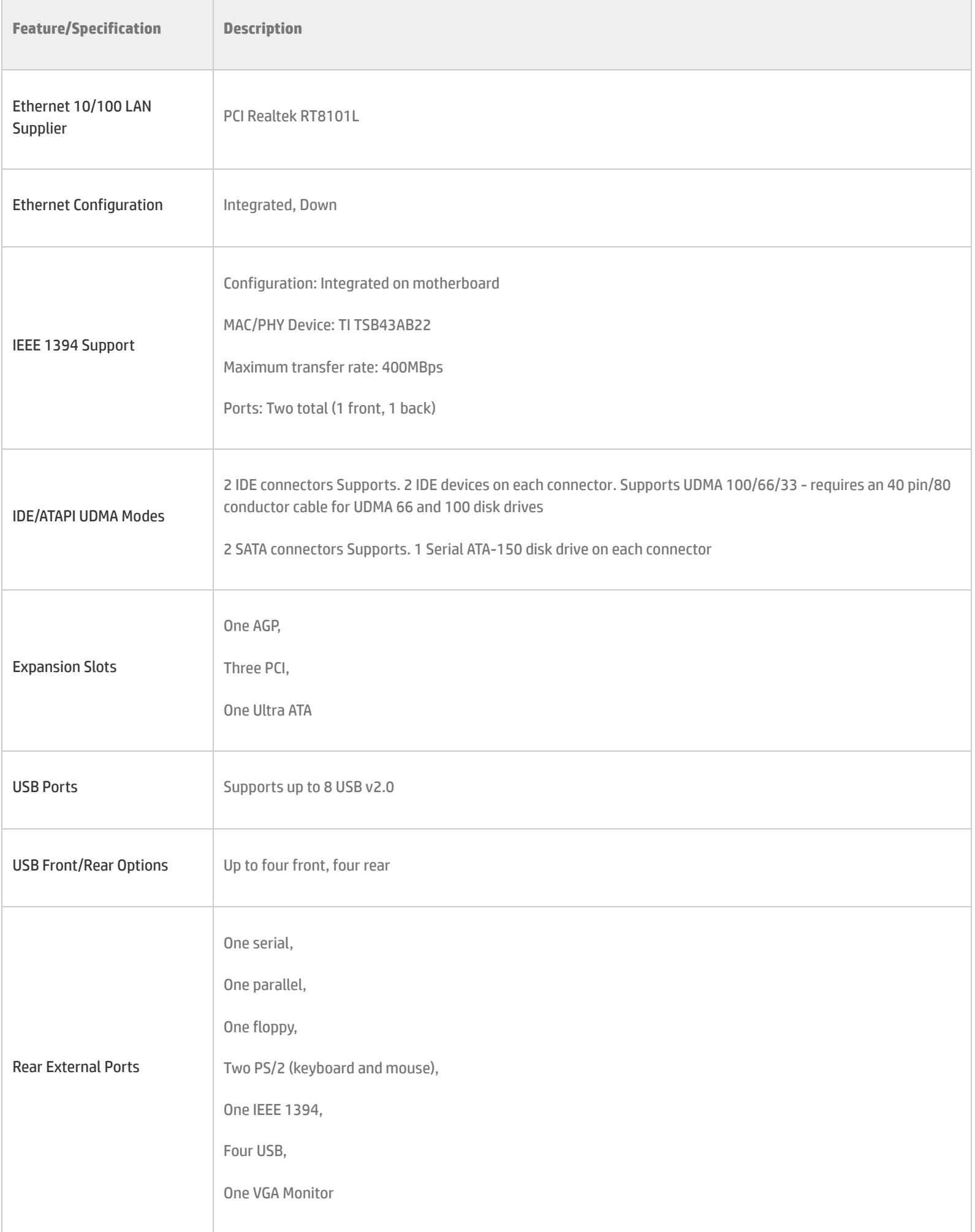

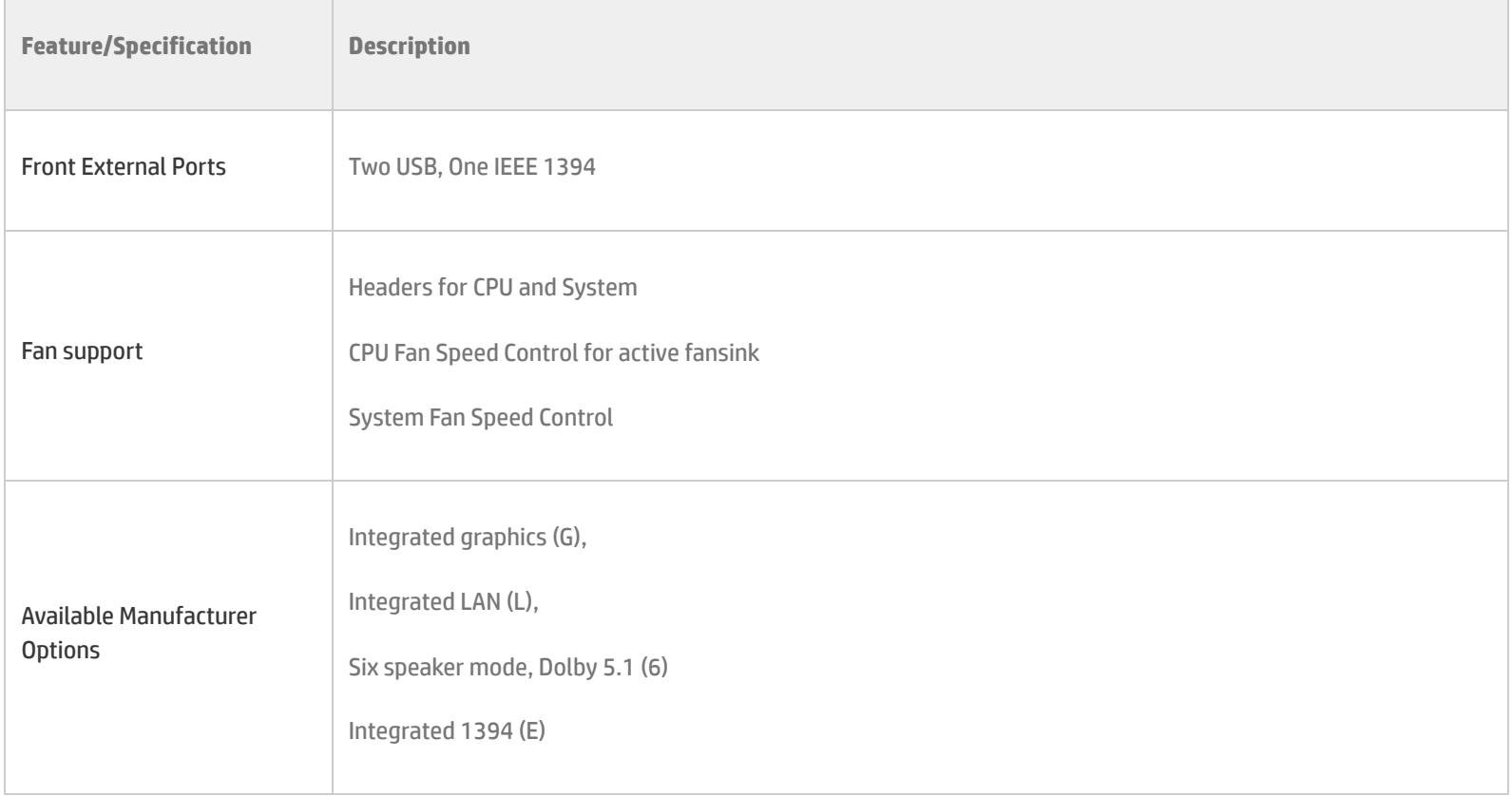

# **Motherboard layout and photos**

## **Figure 1: Photo**

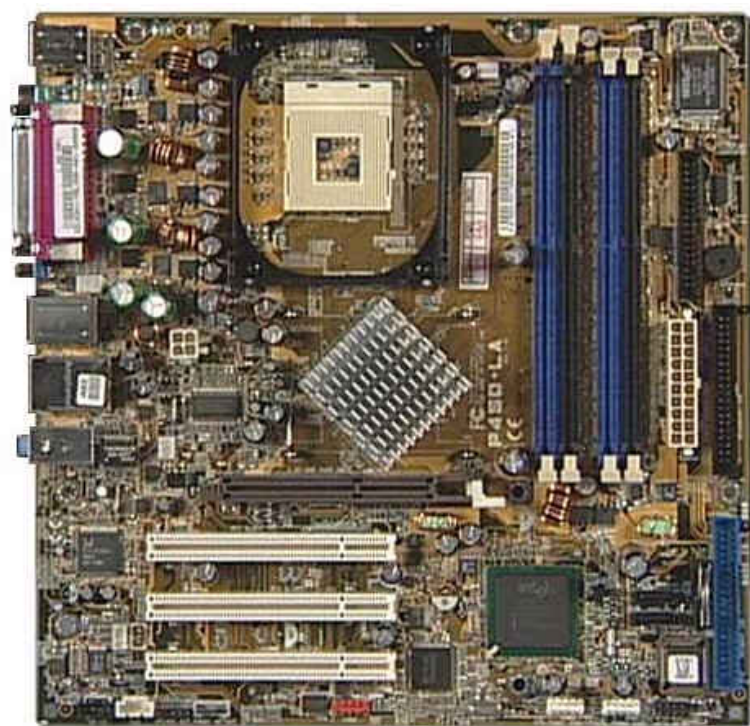

**Figure 2: Layout ofthe P4SD-LA GL6E motherboard**

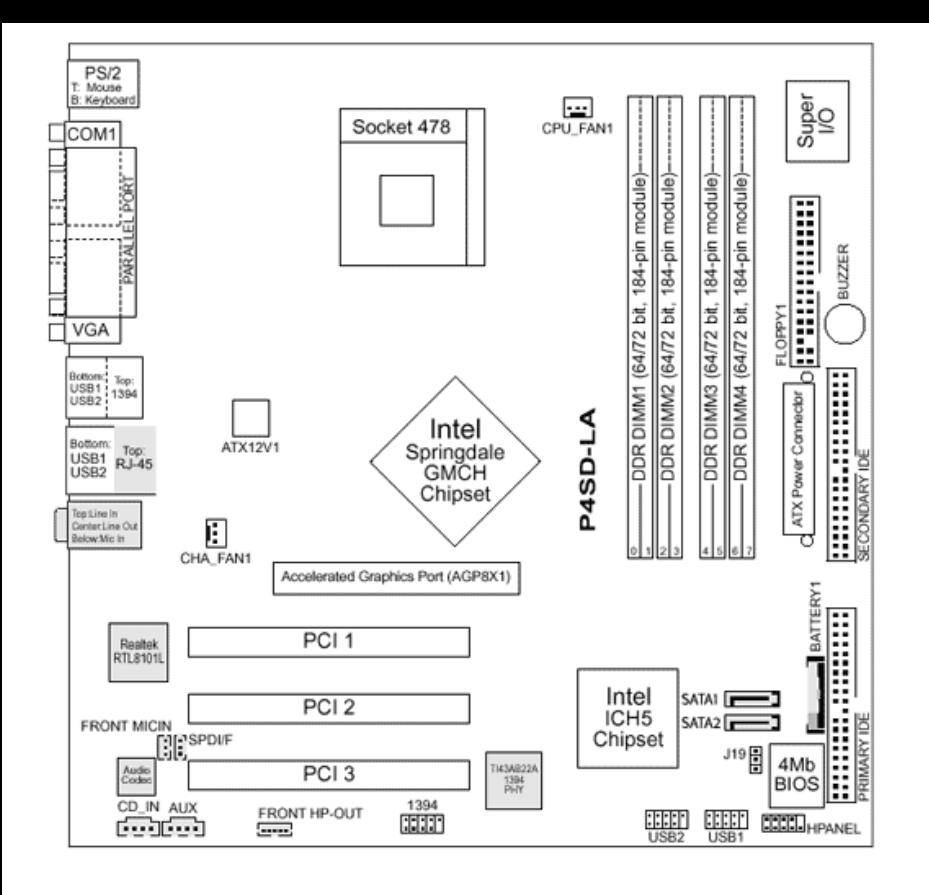

### **Figure 3: Backplate**

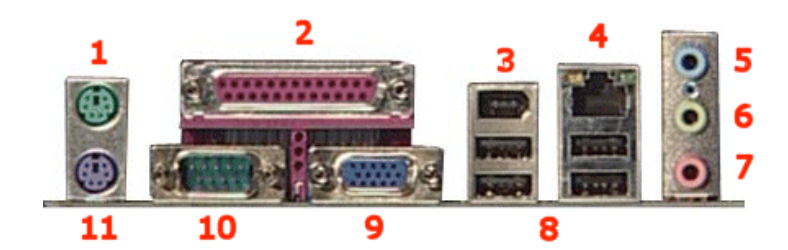

- **1. Mouse**
- **2. Parallel**
- **3. IEEE 1394 FireWire**
- **4. LAN**
- **5. Line-In**
- **6. Line-Out**
- **7. Microphone**
- **8. USB**
- **9. VGA**
- **10. Serial**
- **11. Keyboard**

# **Clearing the CMOS settings**

The 3-pin J19 jumper allows you to clear date, time, and system setup parameter memories in CMOS. The onboard button cell battery powers the RAM data in CMOS, including system setup information.

# **A** CAUTION:

Do not change any jumper setting while the computer is on. Damage to the motherboard can result.

1. Turn off the PC and unplug the power cord.

2. Move the J19 jumper cap from pins 1-2 (normal) to pins 2-3 (clear CMOS).

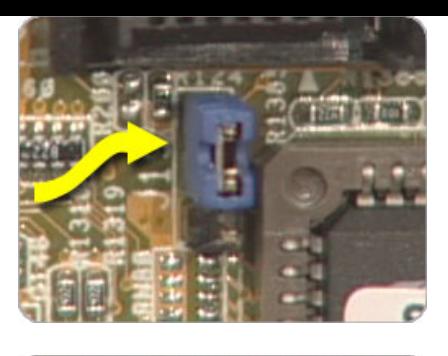

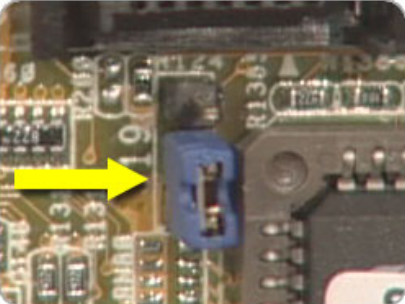

- 3. Keep the J19 jumper cap on pins 2-3 for 5 to 10 seconds, then move it back to pins 1-2.
- 4. Plug in the power cord and turn on the PC.
- 5. Enter the **BIOS setup** to change the BIOS settings.

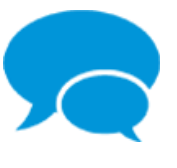

### **Consumer Community**

Join the conversation! Find Solutions, ask questions, and share advice with other HP product [owners.](https://web.archive.org/web/20150224094331/http://h30434.www3.hp.com/) Visit now >

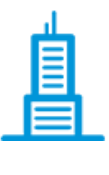

### **Enterprise Business Community**

Join HP's community of business and IT professionals to help solve problems, exchange ideas, and learn best practices from your peers. Worldwide discussions in English. [Visit](https://web.archive.org/web/20150224094331/http://h30499.www3.hp.com/) now >

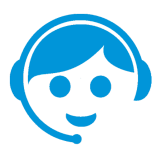

## **Contact HP**

Let HP help you find the answer or identify a service location. [Contact](javascript:void(0);) us >

#### Country: **E United States**

#### [About](https://web.archive.org/web/20150224094331mp_/http://www8.hp.com/us/en/hp-information/index.html) HP

- [Contact](https://web.archive.org/web/20150224094331mp_/http://www8.hp.com/us/en/contact-hp/contact.html) us [Newsroom](https://web.archive.org/web/20150224094331mp_/http://www8.hp.com/us/en/hp-news/newsroom.html) Investor [relations](https://web.archive.org/web/20150224094331mp_/http://h30261.www3.hp.com) Living [Progress](https://web.archive.org/web/20150224094331mp_/http://www.hp.com/hpinfo/globalcitizenship/) [Accessibility](https://web.archive.org/web/20150224094331mp_/http://www8.hp.com/us/en/hp-information/accessibility-aging/index.html) [Events](https://web.archive.org/web/20150224094331mp_/http://h22166.www2.hp.com/calendar.aspx?cc=us&lang=en) HP [Labs](https://web.archive.org/web/20150224094331mp_/http://www.hpl.hp.com/)
- 
- [Jobs](https://web.archive.org/web/20150224094331mp_/http://www8.hp.com/us/en/jobs/index.html)

### Social Media

[Consumer](https://web.archive.org/web/20150224094331mp_/http://h30434.www3.hp.com/psg) support forum Enterprise business [community](https://web.archive.org/web/20150224094331mp_/http://h30499.www3.hp.com/) Developer [community](https://web.archive.org/web/20150224094331mp_/https://community.dev.hp.com/) [Corporate](https://web.archive.org/web/20150224094331mp_/http://h30507.www3.hp.com/hpblogs/) blogs

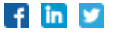

#### HP [Partners](https://web.archive.org/web/20150224094331mp_/http://www8.hp.com/us/en/solutions/partner-programs/partners.html)

[Become](https://web.archive.org/web/20150224094331mp_/http://www8.hp.com/us/en/solutions/partner-programs/partners.html) a partner Find a [reseller](https://web.archive.org/web/20150224094331mp_/http://www8.hp.com/us/en/store-finder/index.do) [PartnerOne](https://web.archive.org/web/20150224094331mp_/http://www8.hp.com/us/en/hp-information/partnerone-program/overview.html)

#### [Customer](https://web.archive.org/web/20150224094331mp_/http://www8.hp.com/us/en/support.html) Support

Power cord [replacement](https://web.archive.org/web/20150224094331mp_/http://www.hp.com/support/PowerCordReplacement) [Download](https://web.archive.org/web/20150224094331mp_/http://www8.hp.com/us/en/drivers.html) drivers [Register](https://web.archive.org/web/20150224094331mp_/http://register.hp.com) your product HP [replacement](https://web.archive.org/web/20150224094331mp_/http://h20141.www2.hp.com/hpparts/default.aspx?cc=us&lang=en) parts [Authorized](https://web.archive.org/web/20150224094331mp_/http://www8.hp.com/us/en/store-finder/find.do?bs=SR4&type=authorized) service providers Training & [certification](https://web.archive.org/web/20150224094331mp_/http://h10120.www1.hp.com/expertone/) Product [recycling](https://web.archive.org/web/20150224094331mp_/http://www8.hp.com/us/en/hp-information/environment/product-recycling.html)